# Charts in cloud with IBM's Blue

This tutorial shows how to build a simple chart on the cloud with a simple node that sends values to the cloud.

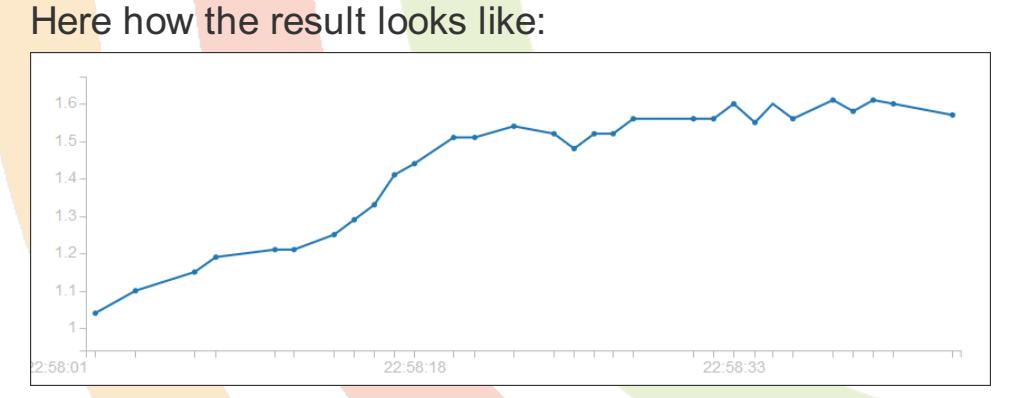

For this tutorial, we use the IoT Bluemix cloud from IBM and a node also provided by IBM to send datas.

> IBM offers a GREAT idea named "QuickStart" where you can get a result without all the pain of registering the service. First give a seamless result to the customer, then if he wants more you can ask him to invest some time (or money). Great lesson a lot of cloud service providers should ear.

# Install the nodes

Click the right menu in the Node-RED web page. Choose Manage Palette then Install.

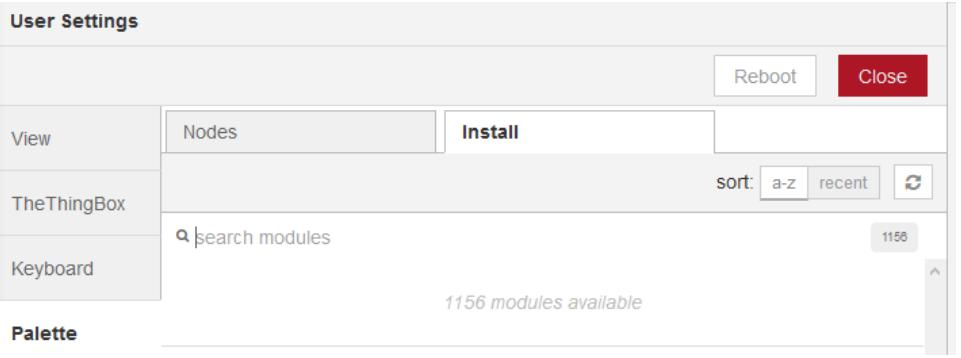

- Type node-red-contrib-ibm-watson-iot in the edit box and click the OK button.
- Wait for the install

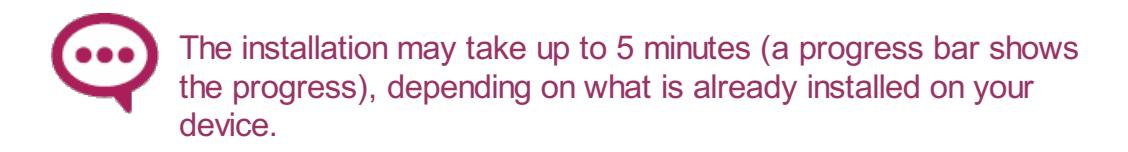

- Then reboot and then refresh the web browser page.
- Browse the palette and look at the newly added nodes.

Watson IoT 。

 $\mathbb Z$ 

#### **A** first simple flow

Drag'n drop it on the workspace, and double click it to set parameters:

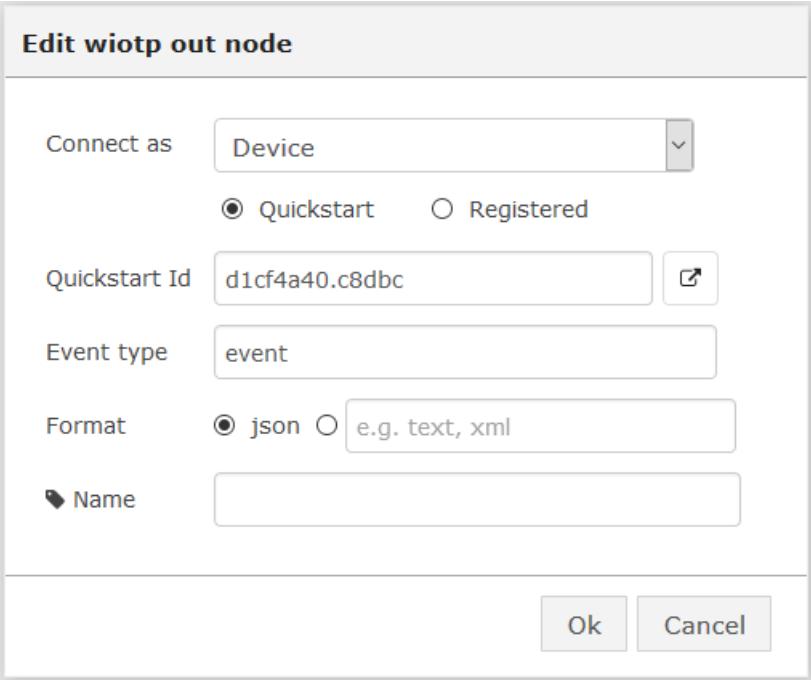

You can click the button below to get the cloud bluemix chart:

all these technical datas should normally not appear in a quickstart node that provide a seamless user experience.

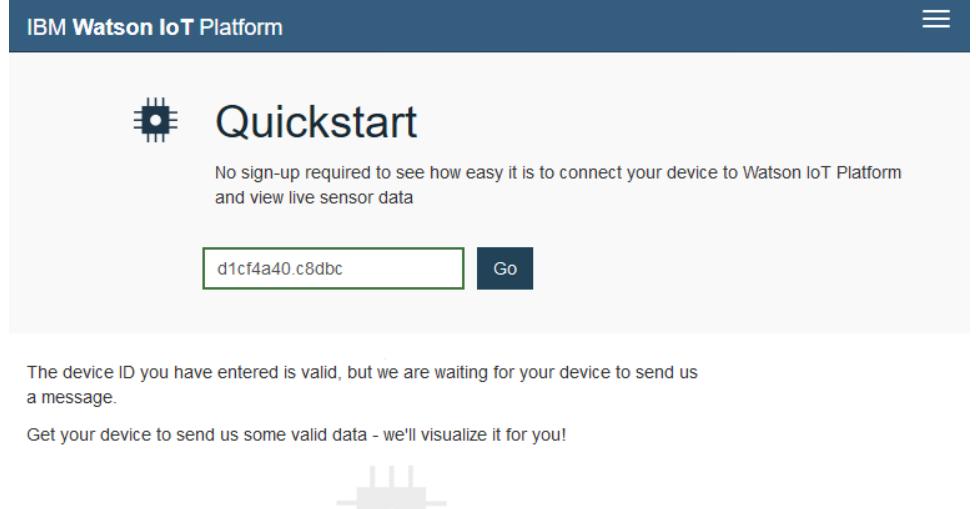

### Send data and build a chart

Now you can send any numeric value. Let's build the simpliest flow: add an "inject" node and set it to send the current date as a number every one second:

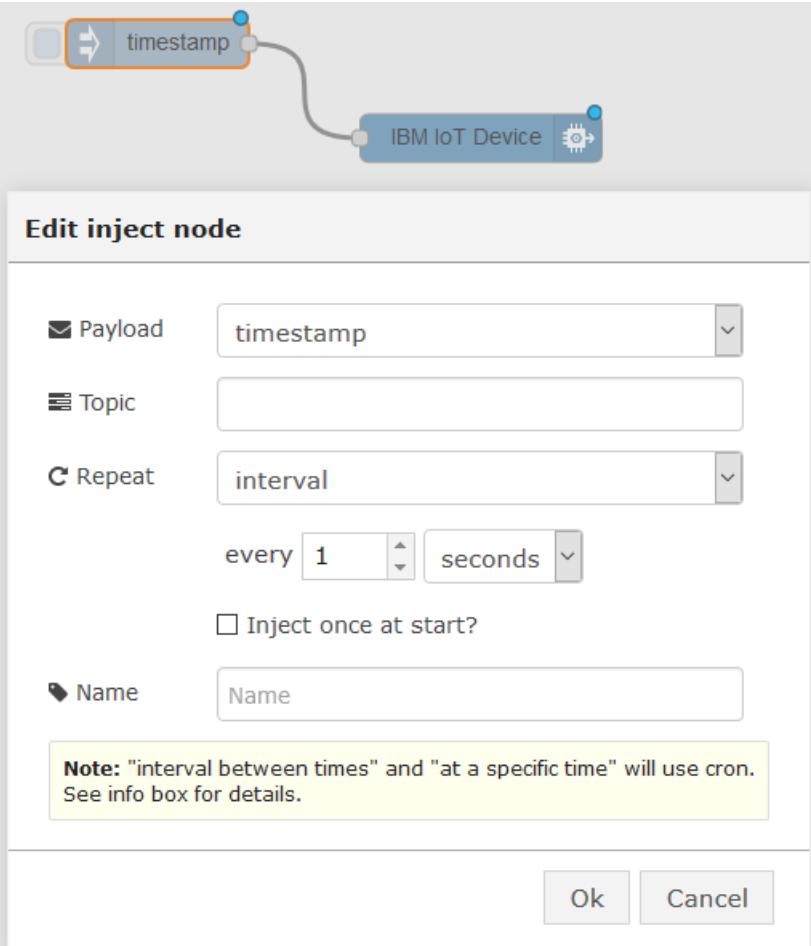

And look the beautiful result:

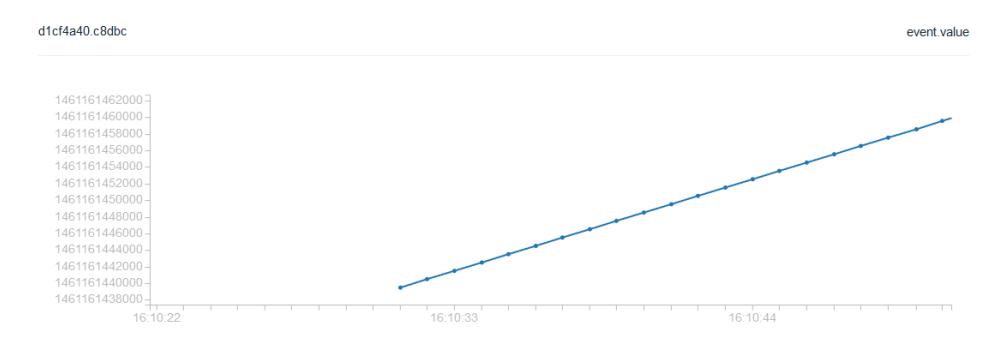

Beyond this Quickstart mode, IBM offers a full featured cloud for IoT.

### **Credits**

This tutorial uses IBM IoT Bluemix: [http://discover-iot.eu](http://discover-iot.eu-gb.mybluemix.net)gb.mybluemix.net

# Where to go now

- Learn more about IBM IoT Bluemix: [http://discover-iot.eu](http://discover-iot.eu-gb.mybluemix.net)gb.mybluemix.net
- Get a full documentation on the Node: [https://www.npmjs.com/package/node-red-contrib-ibm](https://www.npmjs.com/package/node-red-contrib-ibm-watson-iot)watson-iot
- Discover other IoT cloud offers with the "Use IoT [platforms](file:///E:/GoogleDriveDAW/NiS/Dev/Projets/ThingBox/WebSite/releaseV2/Main/src/site/markdown/IoTPlatforms.html)" tutorial.